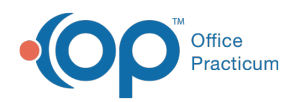

Center tabs labeled 14.19. You may also notice that the version number in content and We are currently updating the OP Help Center content for the release of OP 14.19 or OP 19. OP 19 is a member of the certified OP 14 family of products (official version is 14.19.1), which you may see in your software (such as in Help > About) and in the Help videos may not match the version of your software, and some procedural content may not match the workflow in your software. We appreciate your patience and understanding as we make these enhancements.

# **Reports: Practice Workflow Reports**

Last Modified on 08/23/2019 9:36 am EDT

#### Version 14.19

The following reports are available and are included with a new install or update of Office Practicum. These reports can be run by clicking the OP Reports button within the Tools tab of the ribbon.

#### **Schedule**

#### [**Example** ]

The Schedule folder is located in the Administration folder of the OP Reports program.

- **Appointment Schedule** Prints a list of all appointments by date, time, and location within a date range.
- **Appts by Provider** Displays a count of appointments by provider and type within a date range.
- **Appts by Type** Displays a count of appointments by type within a date range.
- **Appts by Visit Status** Displays a list of appointments grouped by Visit Status within a date range.
- **No Show Appointments** Prints a list of all patients who missed appointments within a date range. Ordered from most no-shows to least.
- **Time In Motion** Prints elapsed time between patient tracking stages Scheduled Arrival Time, Check-in, Awaiting MD, MD Finished, and Check-out. (**NOTE**: This report may not work if your practice has customized patient tracking stages).
- **Time Spent in Office** Calculates the elapsed time between patient check in and check out by provider and date.
- **Time Spent in Office\_Details** Expands patient appointment details for each provider.
- **Appts by Provider Summary** Prints a count of appointment types grouped by provider within a date range.
- **Appts by Type Summary** Prints a count of appointment by provider grouped by appointment

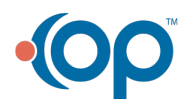

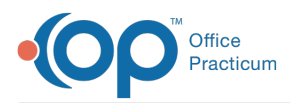

type within a date range.

**Appts by Visit Status Summary**- Prints a count of appointment by provider grouped by visit status.

# Chart

#### [**Example** ]

These reports found in the Chart\_Rpts folder of OP Reports and are printed directly from Office Practicum. No modifications should be made to these reports by the practice.

- **Complete Med List** Prints a list of all medications on a selected patient's chart.
- **Current Med List** Only displays the medication chart and indicates what the patient is currently taking.
- **Encounter List** Brief summary of all patient encounter notes.
- **Enc Referral Letter** Letter for patient's primary care provider with summary of encounter information.
- **Enc Summary Note** Summary of patient encounter.
- **Immunization Forecast** List of patient's upcoming immunizations.
- **Itemized Problem List** List of patient's ongoing problems.
- **Referral Letter** Prints a referral letter for a patient.
- **Well Referral Letter** Letter for patient's primary care provider with summary of well visit information.
- **Well Summary Note** Summary of the patients well visit.

# Front Desk Reports

#### [**Example** ]

These reports are found in the Front-Desk\_Rpts folder in OP Reports and can be printed from the Schedule or Tracking windows in Office Practicum.

- **FaceSheet** Displays patient's register and insurance information, as well as the patient's current account balance.
- **FaceSheet Account** Prints the same information as the FaceSheet and will include account balance, aging and billing notes.
- **Future Appointments** Prints a list of future appointments for each patient in a family.
- **Future Appointments by Patient Number** Prints a list of future appointments for the patient.
- **Next Appointment Letter** Prints a reminder letter with the patient's next scheduled appointment, if it exists, including the date, provider and type of visit.
- **Next Appointment Letter Sched** Prints a reminder letter with the patient's next scheduled

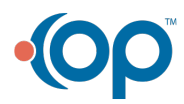

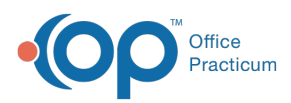

appointment, if exists, with the date and type of visit.

- **OP Superbill** Prints the individual patient's superbill.
- **Vaccination Record Sched** Prints the patient's vaccination record.
- **Patient Missed School** Prints an excuse note for the patient.
- **Patient Missed Work** Prints an excuse note for the patient.

### System Administration

These reports are found in the Administration > System Administration folder in OP Reports.

- **Audit Trail** Prints changes made to information in Office Practicum. Searchable by date range and by patient number.
- **Disclosure Tracking Log for Patient /w Claim Info** Prints disclosed information by patient within a specified date range.
- **Security Log In Analysis** Prints analysis for security log ins, including user login, computer name, and session information.

# Prescription Reports

These reports are found in the Prescription\_Rpts folder and can be printed from Office Practicum. No modifications should be made to these reports by the practice.

- Prescription Print-out Options. Includes variations of the following:
	- With and Without Signature
	- 4 on Page
	- 1 per page
	- Prescription on full page
	- With and Without Note
	- EPCS

Version 14.10

The following reports are available and are included with a new install or update of Office Practicum. These reports can be run from the OP Reports program located under Tools in the Main Menu bar.

### **Schedule**

[**Example** ]

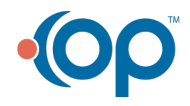

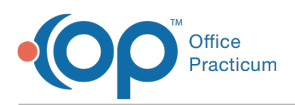

The Schedule folder is located in the Administration folder of the OP Reports program.

- **Appointment Schedule** Prints a list of all appointments by date and time within a date range.
- **Appts by Provider** Displays a list of appointments grouped by provider within a specified date range.
- **Appts by Type** Displays a list of appointments grouped by appointment type within a specified date range.
- **Appts by Visit Status** Displays a list of appointments grouped by Visit Status within a date range.
- **Count of Patient Visits** Displays a count of visits for each patient within a specified date range.
- **No Show Appointments** Prints a list of all patients who missed appointments within a date range. Ordered from most no-shows to least.
- **Time In Motion** Prints elapsed time between patient tracking stages Scheduled Arrival Time, Check-in, Awaiting MD, MD Finished, and Check-out. (NOTE: this report may not work if your practice has customized patient tracking stages).
- **Time Spent in Office** Calculates the elapsed time between patient check in and check out by provider and date.
- **Time Spent in Office\_Details** Expands patient appointment details for each provider.

#### **Additional**:

- **Appts by Provider Summary** Prints a count of appointment types grouped by provider within a date range.
- **Appts by Type Summary** Prints a count of appointment by provider grouped by appointment type within a date range.
- **Appts by Visit Status Summary** Prints a count of appointment by provider grouped by visit status.

### **Chart**

#### [**Example** ]

These reports found in the Chart\_Rpts folder of OP Reports and are printed directly from Office Practicum. No modifications should be made to these reports by the practice.

- **Complete Med List** Prints a list of all medications on a selected patient's chart.
- **Cover Letter** Displays patient's register and chart information.
- **Current Med List** Only displays medication chart and indicates what patient is currently taking.
- **Encounter List** Brief summary of all patient encounter notes.
- **Enc Referral Letter** Letter for patient's primary care provider with summary of encounter

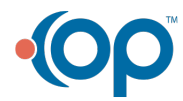

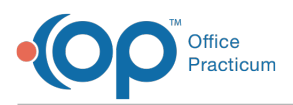

information.

- **Enc Summary Note** Summary of patient encounter.
- **Immunization Forecast** List of patient's upcoming immunizations.
- **Itemized Problem List** List of patient's ongoing problems.
- **Referral Letter** Prints a referral letter for a patient.
- **Well Referral Letter** Letter for patient's primary care provider with summary of well visit information.
- **Well Summary Note** Summary of the patients well visit.

# Front Desk Reports

#### [**Example** ]

These reports are found in the Front-Desk\_Rpts folder in OP Reports and can be printed from the [F7] Schedule in Office Practicum.

- **FaceSheet** Displays patient's register and insurance information, as well as the patient's current account balance.
- **Future Appointments** Prints a list of future appointments for each patient in a family.
- **Next Scheduled Appointment Letter** Prints a reminder letter with the patient's next scheduled appointment, if exists.
- **OP Superbill** General Superbill Form.
- **Patient Missed School** Prints an excuse note for the patient.
- **Patient Missed Work** Prints an excuse note for the patient.

### System Administration

These reports are found in the Administration > System Administration folder in OP Reports.

- **Audit Trail** Prints changes made to information in Office Practicum. Searchable by date range and by patient number.
- **Disclosure Tracking Log for Patient** Prints disclosed information by patient within a specified date range.
- **Security Log In Analysis** Prints analysis for security log ins, including user login, computer name, and session information.

### Prescription Reports

These reports are found in the Prescription\_Rpts folder of OP Reports and can be printed from Office Practicum. No modifications should be made to these reports by the practice.

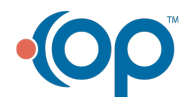

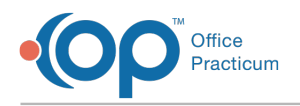

- 7 Prescription Print-out Options. Includes variations of the following:
	- With and Without Signature.
	- 4 on Page.
	- 1 per page.
	- With and Without Note.

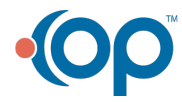